## **Miért nem tudok vizsgára jelentkezni?**

Annak, hogy egy hallgató nem tud vizsgá(k)ra feljelentkezni, számos oka lehet. Kérjük, nézze át az alábbi, tipikus eseteket:

1. Lejárt tartozása van – ilyenkor egyetlen vizsgára sem tud feljelentkezni. Ellenőrzés: lépjen a **Pénzügyek / Befizetés** menüpontba. Állítsa be a szűrést a következők szerint: **félév: minden félév, típus: aktív**, majd nyomja meg a **Listázás** gombot. A vizsgajelentkezés blokkolása független a tartozás mértékétől.

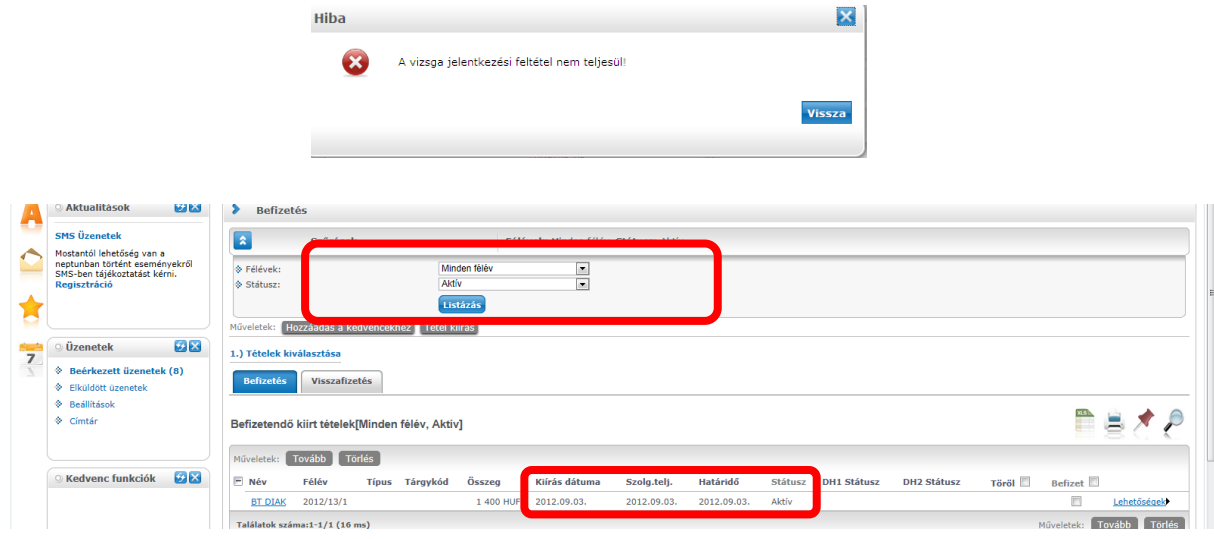

2. A tárgyból **már volt két sikertelen vizsgakísérlete** (ebbe a korábbi félévek vizsgái is beleszámítanak, illetve azon alkalmak is, mikor a hallgató igazolatlanul nem jelent meg egy felvett vizsgán). Ebben az esetben csak az adott tárgy vizsgáját nem tudja felvenni, a többiét igen. Ellenőrzés: **Tanulmányok / Leckekönyv** / szűrés: **minden félév**. (A keresést a nagyító gomb megnyomásával tovább szűkítheti a konkrét tárgy kódjának beírásával). Nyomja meg a **Listázás** gombot. Ha a korábbi vizsgáinak a száma elérte a kettőt, akkor a vizsgája iv-díjköteles.

A díjat a hallgatónak kell kiírnia, átutalnia és jóváírnia. Tételkiírás útvonala: **Pénzügyek / Befizetések / Tételkiírás / Ismétlővizsgadíj / aktuális félév + tárgy neve**. A tétel kiírásával keletkezik egy aznap lejáró díjtétele, ezért javasoljuk, hogy az összeget haladéktalanul utalja át a gyűjtőszámlájára (de még jobb, ha akkor írja ki, ha már a pénze beérkezett).

**Gyűjtőszámlaszám: 11705008-20496203-00000000**; a közleményrovatban ez álljon: **NK-XXXXXX**, az X-ek helyére a Neptun-kódját írja.

Ha az átutalt összeg beérkezett, jóvá kell írnia. Lépjen a **Pénzügyek / Befizetések menüpont alá.** Az aktív iv-díj tételt jelölje ki a sor végén levő négyzet kipipálásával, majd alul nyomja meg a **Tovább** gombot, és kövesse a további lépéseket. Ezzel a művelettel egyenlíti ki a díjat; ezt követően fog tudni feljelentkezni a vizsgára.

Ügyeljen arra, hogy ha kiír magának egy iv-díjat, és aznap nem írja jóvá, az másnap már lejárt tartozássá válik (l.: 1. pont!). **TIPP:** javasoljuk, hogy a *vizsgaidőszak megkezdése előtt* 1-2 iv-díjnak megfelelő összeget utaljon át a gyűjtőszámlájára, hogy esetleges felhasználás esetén az átutalási időre való várakozást elkerülje. A vizsgaidőszak végén vissza tudja utalni a bankszámlájára a fel nem használt összeget.

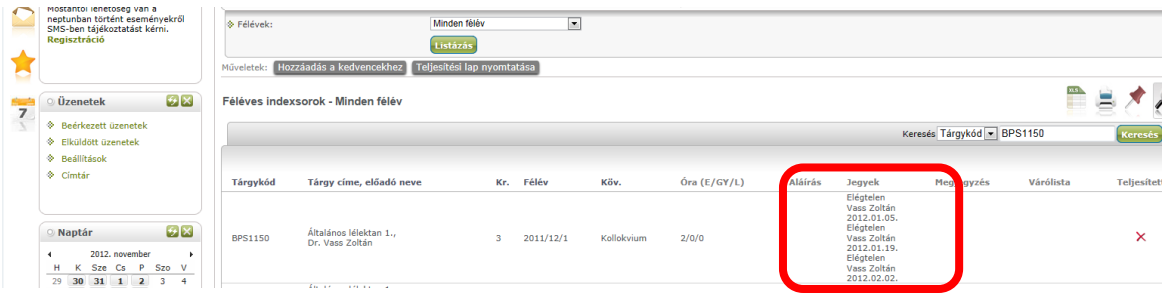

3. Nincs vizsgajelentkezési időszak (még nem kezdődött el), vagy egyedi vizsgajelentkezési időszak van. A tanszékek meghatározhathatnak egyedi vizsgajelentkezési időszakot egy-egy konkrét tantárgy kurzusa alatt; ezt a **Vizsgák / Vizsgajelentkezések / Lehetőségek / Vizsgaadatok** menüpontban ellenőrizhe0ti. Kattintson a lehetőségek gombra, és nézze meg a részletes vizsgaadatokat.

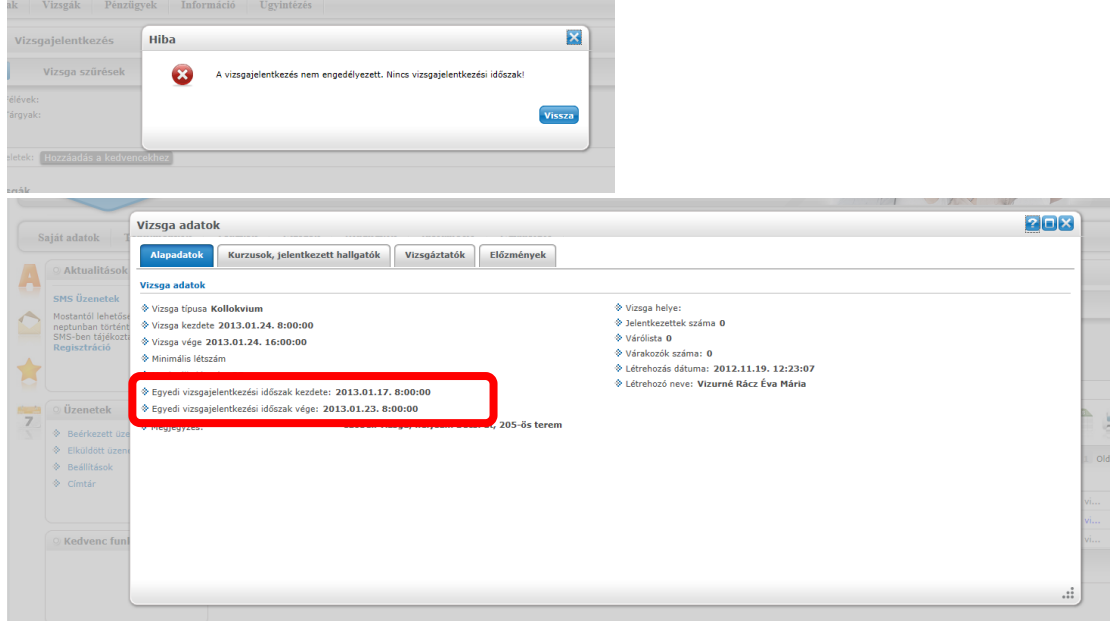

- 4. A vizsga nem látható a tanszék még nem hirdette meg a vizsgát. Ilyen esetben a tanszéki előadónál kell érdeklődni.
- 5. A vizsga nem látható a hallgató rossz félévet gördített le. A **Vizsgák / Vizsgajelentkezések**  menüpont alatt ügyeljen a helyes félévbeállításra (mindig az aktuális félévre keressen).

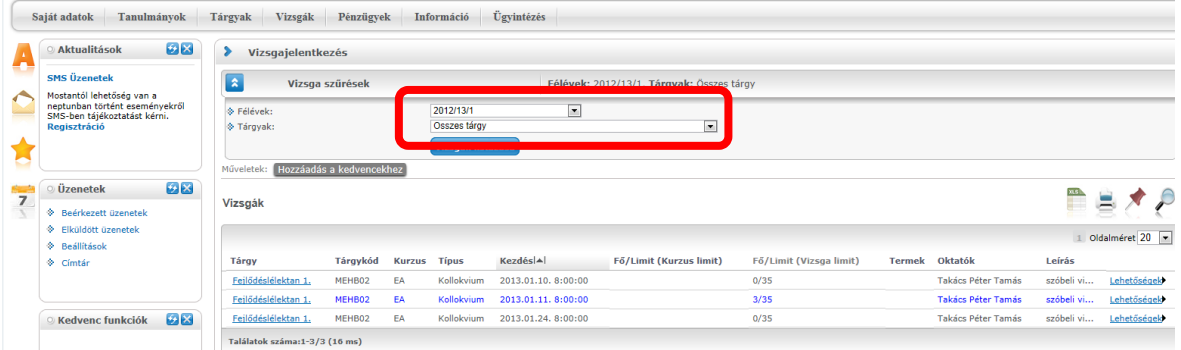

6. A vizsga nem látható - a hallgató nem vette fel a neptunban a tárgyat, ezért nem látja a tárgy alatt meghirdetett vizsgákat.

- 7. Egy tárgyból egyszerre egy vizsgára lehet feljelentkezni. Addig, amíg a jegye nincs beírva, nem fogja tudni felvenni a következő időpontot.
- 8. A tárgyat már korábbi félévben felvette, de az oktató nem írta be a jegyet, és maradt egy nyitott vizsgajelentkezése.

Készítette: Neptun Iroda Károli Gáspár Református Egyetem